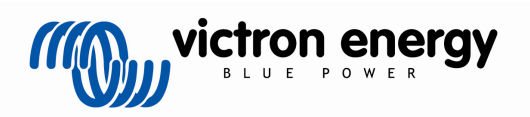

#### **Manual EN**

#### Copyrights 2010 Victron Energy B.V. All Rights Reserved

This publication or parts thereof may not be reproduced in any form, by any method, for any purpose.

For conditions of use and permission to use this manual for publication in other than the English language, contact Victron Energy B.V.

VICTRON ENERGY B.V. MAKES NO WARRANTY, EITHER EXPESSED OR IMPLIED, INCLUDING BUT NOT LIMITED TO ANY IMPLIED WARRANTIES OF MERCHANTABILITY OR FITNESS FOR A PARTICULAR PURPOSE, REGARDING THESE VICTRON ENERGY PRODUCTS AND MAKES SUCH VICTRON ENERGY PRODUCTS AVAILABLE SOLELY ON AN "AS IS" BASIS.

IN NO EVENT SHALL VICTRON ENERGY B.V. BE LIABLE TO ANYONE FOR SPECIAL, COLLATERAL, INCIDENTAL, OR CONSEQUENTIAL DAMAGES IN CONNECTION WITH OR ARISING OUT OF PURCHASE OR USE OF THESE VICTRON ENERGY PRODUCTS. THE SOLE AND EXCLUSIVE LIABILITY TO VICTRON ENERGY B.V., REGARDLESS OF THE FORM OF ACTION, SHALL NOT EXCEED THE PURCHASE PRICE OF THE VICTRON ENERGY PRODUCTS DESCRIBED HERE IN.

Victron Energy B.V. reserves the right to revise and improve its products as it sees fit. This publication describes the state of this product at the time of its publication and may not reflect the product at all times in the future.

# **1 Introduction**

### **1.1 Introduction to Victron Energy**

Victron Energy has established an international reputation as a leading designer and manufacturer of energy systems. Our R&D department is the driving force behind this reputation. It is continually seeking new ways of incorporating the latest technology in our products. Each step forward results in value-added technical and economical features.

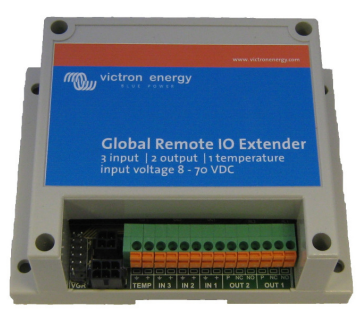

Figure 1 - The exterior of the Victron Global Remote IO Extender

### **1.2 The VGR IO Extender**

The VGR IO extender expands the capabilities of the Victron Global Remote (referenced as VGR hereafter) by extending the power supply range, adding a temperature sensor, providing general purpose inputs for switched sensors and relay outputs. The status of the inputs and outputs can be monitored using SMS commands, as well as through automatic alerts when inputs change. When an Internet connection is available, input and output status of the IO Extender may be logged to the Victron Remote Management web site, where the data can be viewed as a graph plotted over time.

Note : SMS stands for 'Short Message Service', a service enabling mobile phones to send text messages.

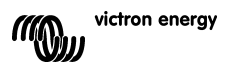

# **2 Hardware installation**

### **2.1 Package contents**

The package in which the VGR IO Extender is delivered should contain the following items:

- A ) 1 x VGR IO Extender (a small plastic box housing the extender electronics and terminations)
- B ) 1 x Power cable (with a 4-pin connector on one end and a 6-pin connector on the other)
- C ) 1 x Temperature sensor (a two-wire cable with a ring terminal housing the temperature sensor)

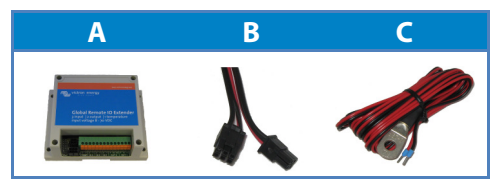

Figure 2 - The contents of the IO Extender package.

### **2.2 Installation instructions**

- 1) Connect the 12-pin connector on the VGR **Y**-cable to the VGR header on (A). The connector is keyed to ensure the correct orientation.
- 2) Connect the 6-pin connector of cable (B) to the 'Power Out' socket on (A).
- 3) Remove the 4-pin connector from the power socket of the Global Remote.
- 4) Connect the 4-pin connector of cable (B) to the power socket on the VGR.
- 5) Connect both black (GND) and red (+) wires of (C) to the temperature sensor input on (A) and connect the ring terminal (the sensor housing) to the negative pole of the battery (mechanical coupling).
- 6) Connect the inputs and outputs to the required devices.
- 7) Connect the 4-pin power connector (previously powering the VGR) supplied with the VGR to the 'Power In' socket on (A).

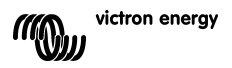

Figure 3 - The housing of the VGR IO Extender and its connections.

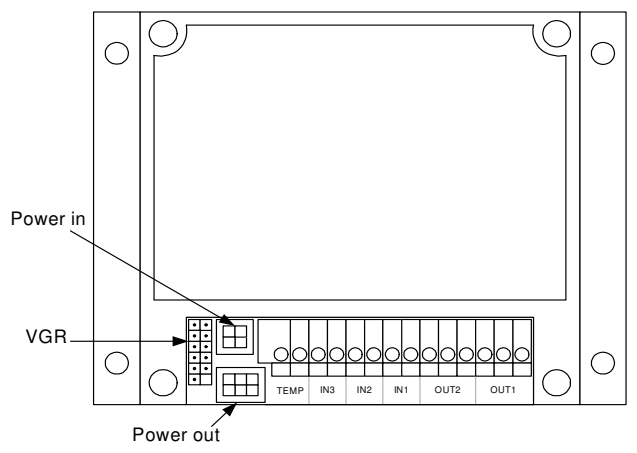

#### **W A R N I N G**

The VGR IO Extender is designed for supply voltages ranging from 8 to 70 VDC, but the power supply of the Victron Global Remote is limited to 32 VDC max. The 'Power Out' feature of the VGR IO Extender will regulate the voltage not to exceed 32VDC making the 'Power Out' voltage suitable for feeding the VGR.

> Care must be taken not to connect the Victron Global Remote directly to a voltage greater than 32 VDC.

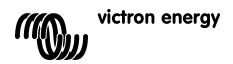

# **3 Using the VGR IO Extender**

The VGR IO Expander is controlled through the use of SMS commands. To set the state of an output, the following command structure is used:

```
output <output number> <output state>
```
. output contacts

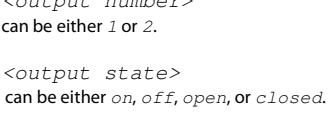

 $\omega$ 

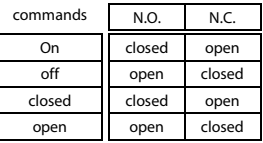

To configure alarm level of the inputs, the following structure is used:

input <input number> alarm <alarm trigger>

```
\langleinput number> can be either 1, 2, or 3.
```
<alarm trigger> can be either open, closed, or none.

When a condition changes, initiating an alarm, an SMS message will be sent immediately. This message will be sent to the telephone number configured in the Victron Global Remote using the alert command. (see the User Manual supplied with your VGR for more information on this and other SMS commands)

The current state of all inputs and outputs can be requested with the following command:

io

Sending any of the above commands to your Global Remote while the VGR IO Extender is not connected yet, will have the Global Remote return a 'not connected' message to the phone you used to send the SMS.

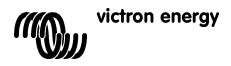

### **3.1 Examples**

To switch on output 2, send the command:

```
output 2 on
```
or

output 2 closed

To set input 3 to generate alarms when the switch is open, send the following command:

input 3 alarm open

To set input 3 not to generate any alarms, send the command:

input 3 alarm none

For more information about the SMS system and a full description of the VGR, see the User Manual that was supplied with your Victron Global Remote. You should have your VGR installed and tested properly before adding the VGR IO Extender to your installation in order to be able to install the Extender.

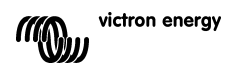

## **4 Specifications**

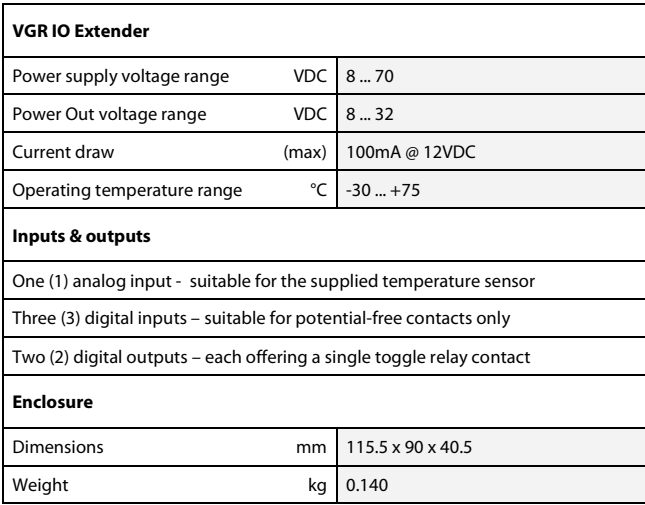

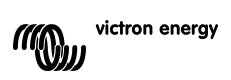

### **5 Frequently Asked Questions (FAQ)**

- **Q** I don't know how to send SMS messages.
- **A** Please refer to the user manual that was supplied with your VGR. The user manual of your cell phone may be helpfull as well.
- **Q** The IO status message does not list a temperature. What is wrong here?
- **A** The temperature sensor is either not connected correctly or is broken. Please check both the temperature sensor and its cable connections.
- **Q** Output contacts act opposite to the commands I sent. What is wrong?
- **A** You may have used the NC (normally closed) contact instead of the NO (normally open) contact. See the wiring examples on the inner back cover.
- **Q** My VGR tells me that the IO Extender is not connected. It is connected!
- **A** You may have connected the temperature sensor wires incorrectly. Red should be connected to + and black should be connected to GND.

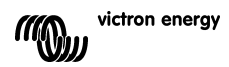

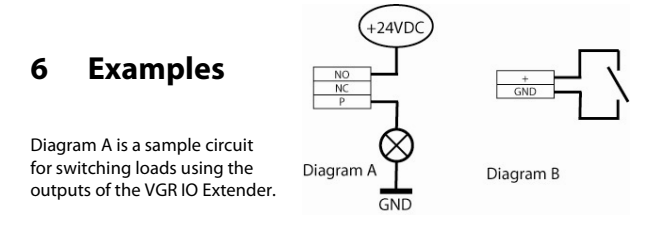

The lamp in this example can be switched on by sending:

**"output <output number> on"**  Once it is switched on, it may be switched off by sending: **"output <output number> off"**

Diagram B is a sample circuit for potential free contacts to issue alarms using the VGR IO Extender's inputs.

The potential-free switch contact in diagram B is a normally open type, which means that you would want to detect when its contact closes. This may be a contact that closes when the lubricating oil in your engine gets overheated or one that closes when the level of water in your boat reaches a critical level.

To have this (normally open) switch initiate an alarm being sent to your cell phone when its state changes ( closes ), send **"input 3 alarm closed"**  to your Global Remote (assuming the contact is connected to input 3).

You may disable this alarm function of input 3 by sending **"input 3 alarm none"**

PLEASE NOTE

for instructions on how to adapt your Global Remote installation to add the VGR IO Extender, please see the colour installation diagram supplied with this manual (size A4).

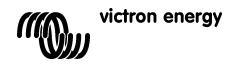

### Victron Energy Blue Power

Distributor:

Serial number:

Version : 0 Date : 25 January 2010

Victron Energy B.V. De Paal 35 | 1351 JG Almere PO Box 50016 | 1305 AA Almere | The Netherlands

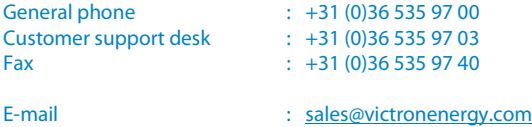